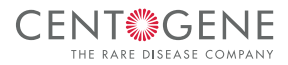

# **CentoPortal**®

#### YOUR SOLUTION FOR SMARTER DIAGNOSTICS

**CentoPortal**® is a safe, simple, and high quality solution for your genetic diagnostics workflow.

#### **CentoPortal**® allows you to:

- Browse CENTOGENE's complete portfolio and order your test in a few easy steps
- Provide the most important clinical information in a structured way
- Sign the patient consent online
- Obtain an overview of your patients and the analyses you have ordered
- Check your sample status
- Download your patient's medical report with the highest data protection

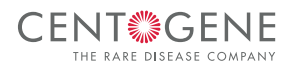

### **From Test Ordering to Report Download: Sign Up for CentoPortal®**

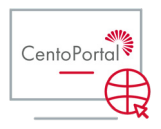

**1.** Browse CENTOGENE's complete product portfolio at www.centoportal.com, and log in

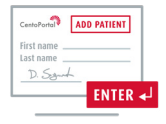

**2.** Enter patient details, and sign the patient consent online

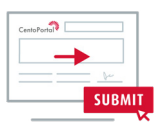

**3.** Submit your order

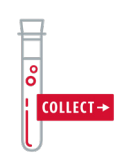

**4.** Collect the sample and include the unique QR code you receive after placing the order. Then send it to: CENTOGENE GmbH, Am Strande 7, 18055 Rostock, Germany

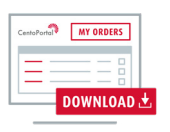

**5.** Check your sample status, and download the medical reports

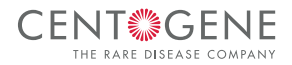

#### **10 Simple Steps: Ordering Additional Genetic Analyses in CentoPortal®**

Add-on requests are available for physicians who wish to conduct an additional genetic analysis for a patient whose sample we have already received.

Please note: the patient details must exist in the physicians address book. To order the add-on service, follow the steps below:

- CentoPortal
- **1.** Log In to CentoPortal<sup>®</sup> account

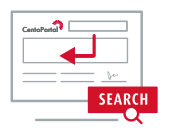

**2.** Select the additional genetic test

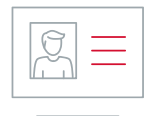

**3.** Select patient details from address book

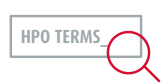

**4.** Enter patient's clinical details from CENTOGENE´s HPO (Human Phenotype Ontology) database using the search function

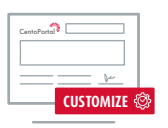

**5.** Select the add-on tick-box in the 'Sample Detail' section, and click 'Save & Continue'

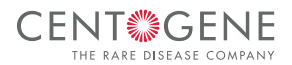

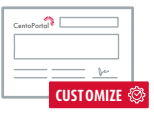

**6.** If requested, an additional report recipient can be added in the 'Report Details' section

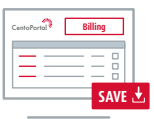

**7.** Review billing details, and click 'Save & Continue'

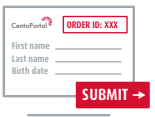

**8.** Complete the consent form as instructed, and review the order before submission

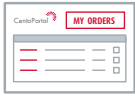

**9.** The order process is now completed. Orders can be viewed in 'My Orders'

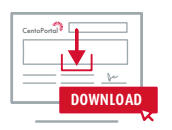

**10.** The analysis status and medical report, once the analysis is completed, can be viewed in CentoPortal®

## Visit **www.centogene.com/help/centoportal** for more tips and tutorials

#### › **Contact Details**

**Phone:** +49 (0)381 80 113 - 417 **E-Mail:** support@centoportal.com **www.centogene.com**

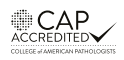

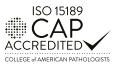